### **ИСО 9001**

## **УСТРОЙСТВО ОПРОСА ДАТЧИКОВ «Ресурс-GSM» Этикетка** АЦДР.426469.038 ЭТ **1 ОСНОВНЫЕ ТЕХНИЧЕСКИЕ ДАННЫЕ**

#### 1.1 **Общие сведения**

Устройство опроса датчиков «Ресурс-GSM» АЦДР.426469.038 (в дальнейшем-прибор) применяется в составе системы автоматизированного учета «Ресурс». Прибор предназначен для съема и передачи по сети GSM показаний с импульсных и интеллектуальных счётчиков с интерфейсом RS-485. Прибором поддерживаются импульсные счётчики с выходами открытый коллектор, открытый сток, механические (релейные) контакты, механические контакты с контуром NAMUR. Передача данных осуществляется периодически через протокол GPRS (посредством выхода прибора в Интернет) или по запросу компьютера диспетчера через протокол CSD. Также имеется возможность управления двумя выходами реле по команде с компьютера диспетчера.

«Ресурс-GSM» имеет возможность подключения резервного источника питания.

#### **Основные технические характеристики**

- Основной источник питания сеть переменного тока  $\sim 200$ -240 В, 50 Гц
- Резервный источник питания батарея «Delta» DTM1207 или аналогичные
- Средняя мощность, потребляемая от сети 220 В не более 10 Вт
- Максимально допустимая частота счётных импульсов  $\qquad \qquad -40$  Гц<br>– Минимальная прололжительность импульса  $\qquad \qquad -12$  мс
- Минимальная продолжительность импульса
- Максимально допустимая нагрузка на выходах 2A 28VDC/0.5A 125VAC
- 
- Емкость буфера событий 500 событий
- Ёмкость буфера логирования 24 cуток при частоте
- Возможность подключения импульсных счетчиков  $-4$   $-4$   $-4$
- Число релейных выходов
- Диапазон рабочих температур: при работе без аккумуляторной батареи  $-$  от минус 30 до +55 °С при работе с аккумуляторной батареей  $-$  от минус  $10 \text{ }\mu$  +55 °C<br>Относительная влажность возлуха  $-$  ло 95 % при +40 °C
- Относительная влажность воздуха
- Степень защиты оболочки по ГОСТ 14254-96 (IEC 529-89) IP20
- Температура транспортировки и хранения  $\frac{1}{2}$  от минус 50 до +55 °С
- 
- Масса прибора (без аккумуляторной батареи)
- Средняя наработка на отказ в дежурном режиме работы
- Вероятность безотказной работы
- 
- 12 В, 7 A∙ч
- 
- 
- 
- 

FAT

- Частотный диапазон GSM850, EGSM900, DCS1800, PCS1900
	-
	- 1 запись/мин.
	-
	-
	-
	-
	-
	-
	-
- Габаритные размеры  $-$  не более 220 $\times$ 170 $\times$ 90 мм
	- не более 0,5 кг
	- не менее 80000 ч
	- 0,98758

Радиопомехи, создаваемые прибором, не превышают значений, указанных в ГОСТ Р 30429-96.

Прибор предназначен для установки внутри объекта и рассчитан на круглосуточный режим работы.

По устойчивости к механическим воздействиям исполнение прибора соответствует категории размещения 03 по ОСТ 25 1099-83.

Содержание драгоценных материалов: не требует учета при хранении, списании и утилизации (п. 1.2 ГОСТ 2.608-78).

Содержание цветных металлов: не требует учёта при списании и дальнейшей утилизации.

### 1.2 **Комплект поставки**

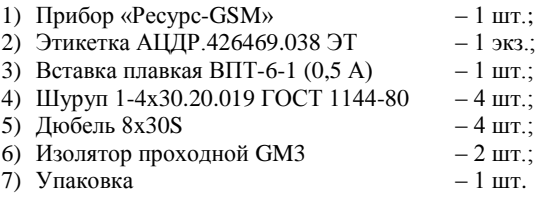

*Примечание: Батарея в комплект поставки не входит!*

## **2 УКАЗАНИЯ ПО ЭКСПЛУАТАЦИИ**

### 2.1 **Описание внешних соединений**

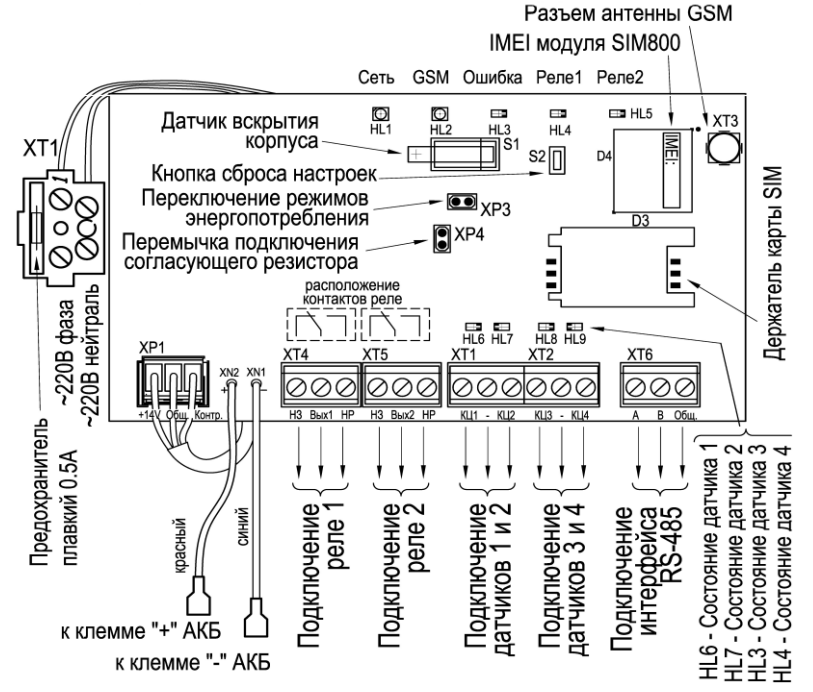

**Рисунок 1.** Схема внешних подключений

В таблице 1 представлено функциональное назначение клемм подключения «Ресурс-GSM» (см. Рисунок 1).

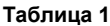

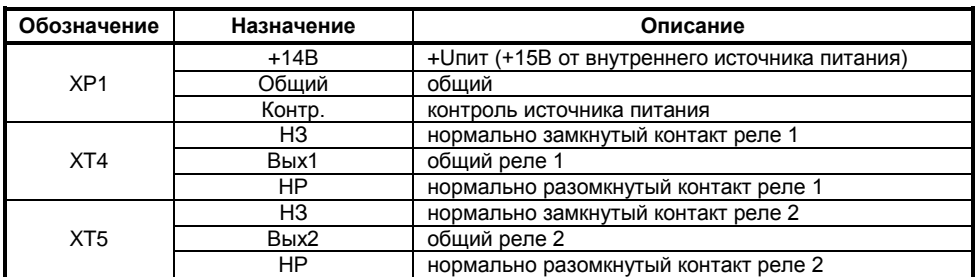

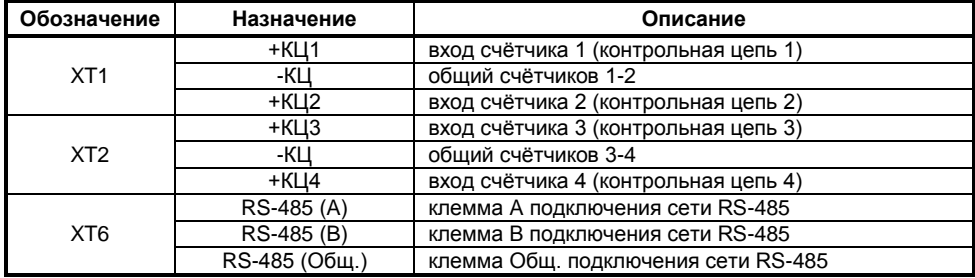

К контрольным цепям КЦ1-КЦ4 (XT1 и XT2) подключаются импульсные счётчики.

Типы поддерживаемых импульсных счетчиков и конфигурационные параметры для них приведены в Таблице 2.

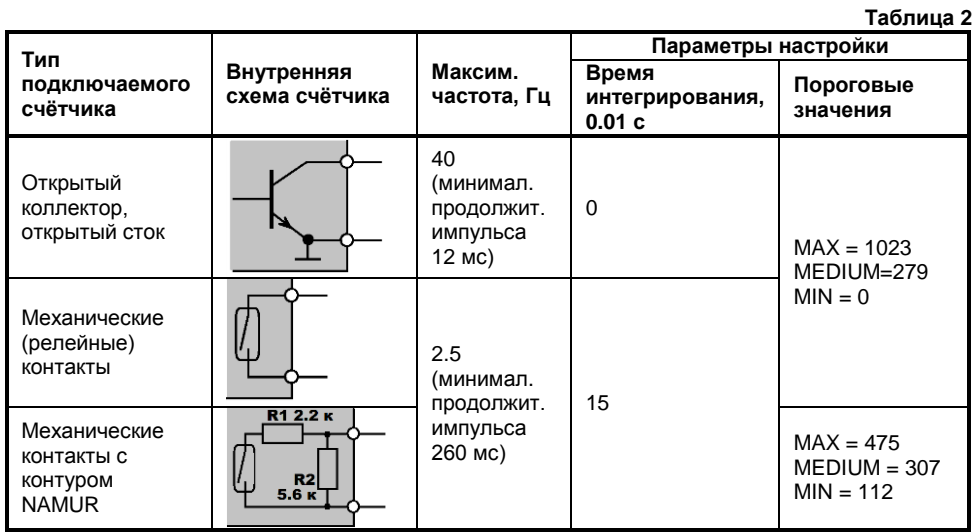

Клеммы A, B и COM предназначены для подключения интеллектуальных счётчиков с интерфейсом RS-485. Список поддерживаемых счетчиков по интерфейсу RS485 приведен в документации на систему автоматизированного учета «Ресурс», на входящее в систему программное обеспечение Автоматизированное рабочее место (АРМ) «Ресурс» и на сайте [http://bolid.ru.](http://bolid.ru/)

В таблице 3 представлено функциональное назначение штыревых разъёмов на плате.

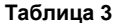

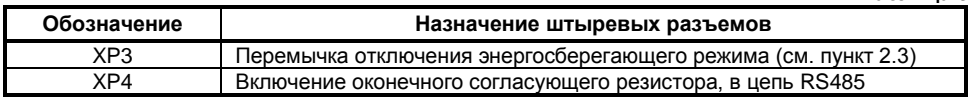

### 2.2 **Индикация**

В таблице 4 представлено описание световой индикации прибора «Ресурс-GSM».

**Таблица 4**

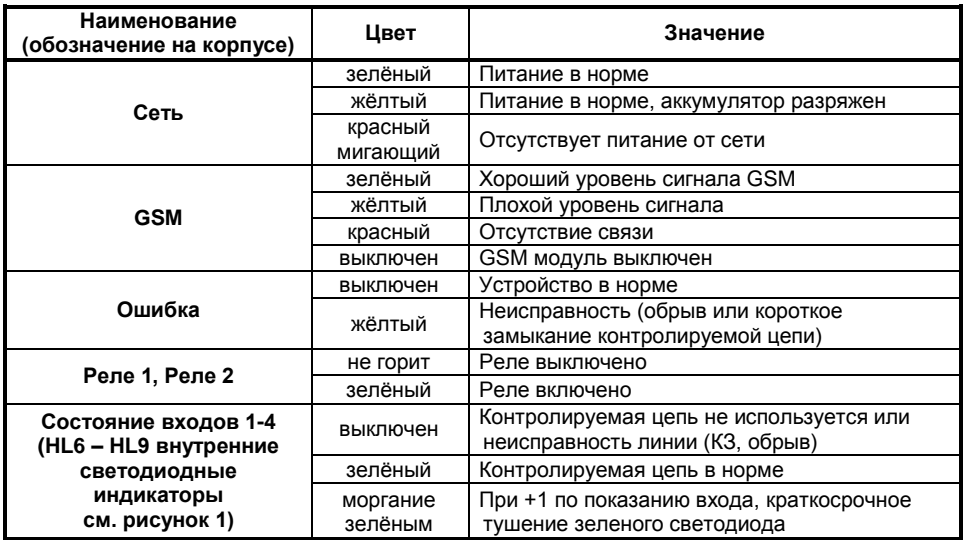

#### 2.3 **Режимы работы**

### **Дежурный режим работы**

В дежурном режиме работы **«**Ресурс-GSM» производит подсчёт импульсов с контрольных цепей счетчиков, определяет состояния цепей, сохраняет данные и периодически или по запросу передаёт их на компьютер диспетчера. В дежурном режиме прибор имеет постоянную регистрацию в сети GSM, что позволяет производить запрос данных и управление прибором с минимальными задержками.

#### **Энергосберегающий режим**

Если не установлена перемычка XP3 (см. рисунок 1), через две минуты после пропажи питания от сети ~220 В прибор переходит в энергосберегающий режим.

В энергосберегающем режиме для экономии заряда аккумуляторной батареи отключаются GSM модуль и светодиодная индикация работы GSM-модуля и состояния входов 1-4 (внутренние светодиоды). Прибор продолжает подсчёт показаний с импульсных датчиков в энергосберегающем режиме. Выход в GSM сеть и передача данных в программу АРМ «Ресурс» осуществляется раз в сутки. «Ресурс-GSM» сохраняет работоспособность при пропаже внешнего питания ~220 В не менее 7 суток. При восстановлении питания от сети 220 В прибор через две минуты переходит в дежурный режим работы.

### 2.4 **События, обрабатываемые прибором**

Прибор обрабатывает, сохраняет и передаёт следующие события:

- нарушение и восстановление основного источника питания;
- нарушение и восстановление резервного источника питания;
- нарушение и восстановление контролируемых цепей счетчиков № 1, № 2, № 3, № 4;
- открытие и закрытие корпуса;
- установка значений счётчиков через SMS.

### 2.5 **Идентификация прибора в системе АРМ «Ресурс»**

Идентификация прибора в системе автоматизированного учета «Ресурс» и АРМ «Ресурс» осуществляется по идентификатору **IMEI** модуля SIM800H (см. рисунок 1).

## **3 БЕЗОПАСНОСТЬ**

3.1 Источниками опасности в «Ресурс-GSM» являются токоведущие цепи, имеющие соединение с сетью 220 В.

3.2 Меры предосторожности:

- проверяйте соответствие номинала вставки плавкой указанному в эксплуатационной документации;
- запрещается вскрывать «Ресурс-GSM» без отключения от сети.

### **4 МОНТАЖ**

4.1 Монтаж, установку, техническое обслуживание производить только при отключённом от прибора сетевом напряжении. Монтаж и техническое обслуживание прибора должны выполнять лица, имеющие квалификационную группу по технике безопасности не ниже третьей.

4.2 Установка и подготовка к работе

4.2.1 Снимите лицевую крышку прибора. Для открытия крышки необходимо выполнить следующие действия:

- Открутить винт на верхней стороне корпуса, удерживающий крышку.
- Нажать на выемки на верхней стороне корпуса и открыть крышку.

4.2.2 Установите SIM карту:

Для подключения к серверу АРМ «Ресурс», прибор должен быть снабжён SIM-картой одного из доступных операторов сотовой связи. На SIM-карте должен быть положительный денежный баланс, подключены услуги GPRS и/или CSD (передача данных/факс). Перед тем как вставить SIM-карту в SIM-держатель, необходимо снять с неё защиту PIN-кода, либо поставить PIN-код по умолчанию – «0000». Настроить SIM-карту следует предварительно с помощью любого сотового телефона.

*ВНИМАНИЕ! Если установить SIM-карту в «Ресурс-GSM» без снятой защиты PIN-кода и без PIN-кода по умолчанию («0000»), то после включения питания и трёх неудачных попыток инициализации, SIM-карта будет блокирована. После этого её можно разблокировать, вставив в сотовый телефон и введя PUK-код.*

4.2.3 Монтаж прибора: «Ресурс-GSM» устанавливается на стенах или других конструкциях помещения в местах, защищённых от воздействия атмосферных осадков. Габаритно-установочные размеры указаны на рисунке 2 в разделе «Габаритные и установочные размеры».

4.2.4 Подключить счётчики и исполнительные механизмы в соответствии с рисунком 1

4.2.5 Подключить аккумулятор 12 В.

4.2.6 Подключите провода внешнего питающего напряжения 220 В.

### **ВНИМАНИЕ!**

**При подключении внешнего питающего напряжения 220 В к сетевой колодке ХТ1 необходимо соблюдать правильность подключения проводов «фаза» и «нейтраль». Подключение цепей к «Ресурс-GSM» производить в соответствии с рис. 1.**

4.2.7 Установите лицевую крышку.

4.2.8 Включите питание 220 В.

4.2.9 Проконтролировать состояние прибора и подключений по индикации см. таблица 4.

4.2.10 Проведите настройку прибора.

## **5 НАСТРОЙКА**

### 5.1 **Первоначальная инициализация**

Для первоначального обмена данными через CSD с сервером никаких настроек прибора производить не требуется.

*ВНИМАНИЕ! Услугу CSD (передача данных/факс) необходимо подключить у оператора мобильной связи.*

Для обмена данными через GPRS с сервером, «Ресурс-GSM» должен обладать следующей информацией:

- IP-адрес сервера данных и порт, на котором установлен АРМ «Ресурс»;
- APN оператора мобильной связи для выхода в Интернет;
- логин для подключения к GPRS;
- пароль для подключения к GPRS.

### **Настройки APN операторов связи**

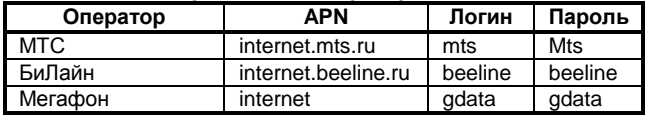

*ВНИМАНИЕ! Необходимо уточнить настройки вашего оператора в вашем регионе.*

Данные можно уточнить в Интернете, на сайте оператора мобильной связи.

Выполнение настроек можно выполнить посредством SMS или из программы АРМ «Ресурс», после подключения через CSD.

Настройка через SMS: на номер SIM-карты, вставленной в «Ресурс-GSM надо отправить сообщение с настройками, разделенные пробелами и заключёнными между символами Q.

Пример SMS с настройками:

### Q 80.76.185.135:10010 internet.mts.ru mts mts Q

Расшифровка (через запятые перечислены разделительные знаки и настройки):

Q, пробел, IP-адрес сервера, :, порт, пробел, APN оператора мобильной связи, пробел, логин, пробел, пароль, пробел, Q

В случае посылки SMS с телефона, прибор автоматически отправляет SMS c принятыми настройками обратно на данный телефон, подтверждая инициализацию. Кроме того, если с телефона отправить SMS **«Q?»,** то в ответ придут текущие настройки прибора.

Если SMS с конфигурацией прибора было отправлено с мобильного телефона, то номер этого телефона записывается в «Ресурс-GSM» как «мастер-телефон». С номера «мастер-телефона» можно отправить SMS вида **«?»** или вида **«status»**, в ответ на которое прибор вышлет SMS с текущим состоянием счётчиков и реле.

Установить начальные значения счётчиков можно отправив SMS c «мастер-телефона» (или с любого телефона, если настройки APN оператора мобильной связи ещё не отправлялись). SMS установки начальных значений счётчиков имеет вид:

 $C1=10$ :C2=20,C3=30 C4=40

Допускается использовать разделители: ",", ".", ":", пробел. Перечислять все счётчики не обязательно.

*ВНИМАНИЕ! Для обеспечения безопасности прибора, он прекращает принимать другие настройки через SMS, после того как уже получил настройки GSM оператора.*

Если возникает необходимость сменить оператора GSM или IP-адрес сервера – следует воспользоваться командой с компьютера диспетчера или сбросить прибор в заводские настройки.

#### 5.2 **Сброс прибора на заводские настройки**

Сброс прибора на заводские настройки осуществляется кнопкой сброса настроек «S2». Для этого необходимо нажать и удерживать кнопку «S2», подать на прибор питание и дождаться, когда через 6 секунд погаснут светодиоды датчиков. Отпустить кнопку. Через одну минуту прибор будет готов к работе.

*ВНИМАНИЕ! При сбросе настроек при помощи кнопки, в прибор записываются заводские настройки, очищается вся внутренняя память, обнуляются показания счётчиков.*

#### 5.3 **Настройка прибора.**

После первоначальной инициализации последующая настройка прибора производится с помощью программного обеспечения АРМ «Ресурс».

### **6 ГАБАРИТНЫЕ И УСТАНОВОЧНЫЕ РАЗМЕРЫ**

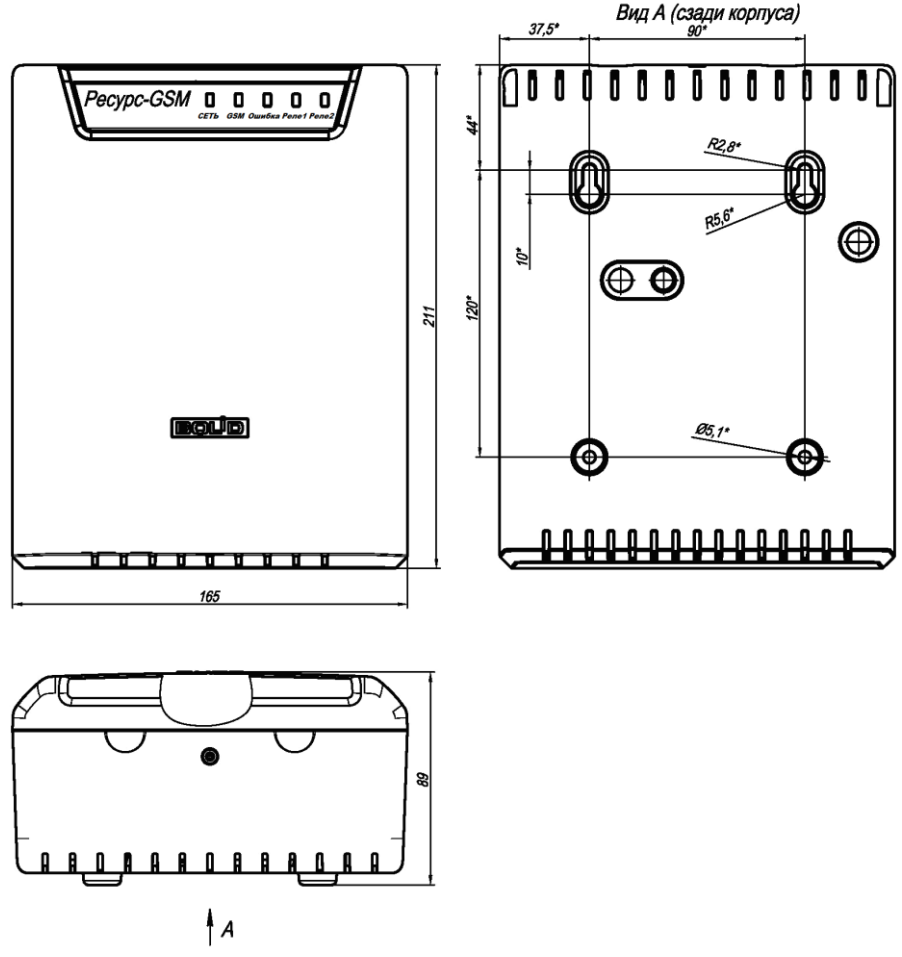

**Рисунок 2.** Габаритные и установочные размеры

## **7 ГАРАНТИИ ИЗГОТОВИТЕЛЯ (ПОСТАВЩИКА)**

7.1 Средний срок службы «Ресурс-GSM» – не менее 10 лет.

7.2 Гарантийный срок эксплуатации – 18 месяцев со дня ввода «Ресурс-GSM» в эксплуатацию, но не более 24 месяцев со дня выпуска изготовителем.

7.3 При гарантийном возврате изделия к нему обязательно должен быть приложен акт с описанием неисправности.

Рекламации направлять по адресу:

ЗАО НВП «Болид», 141070, Московская область, г. Королёв, ул. Пионерская, д. 4.

**Тел./факс: (495) 775-71-55** (многоканальный), **777-40-20**, **516-93-72**.

**E-mail: [info@bolid.ru](mailto:info@bolid.ru)**, **http:/[/bolid.ru](http://www.bolid.ru/)**

### **8 СВЕДЕНИЯ О СЕРТИФИКАЦИИ**

8.1 «Ресурс-GSM» входит в состав Системы автоматизированного учета «Ресурс», которая имеет свидетельство об утверждении типа средств измерений ОС.С.34.004.А №58498.

8.2 «Ресурс-GSM» соответствует требованиям Технического регламента Таможенного союза ТР ТС 020/2011 и ТР ТС 004/2011 и имеет декларацию о соответствия: ЕАЭС № RU Д-RU.HB11.В.00896/19.

8.3 Производство «Ресурс-GSM» имеет сертификат соответствия ГОСТ Р ИСО 9001. Сертификат соответствия размещен на сайте [bolid.ru](http://bolid.ru/) в разделе «О компании».

# **9 СВИДЕТЕЛЬСТВО О ПРИЁМКЕ И УПАКОВЫВАНИИ**

### Устройство опроса датчиков «Ресурс-GSM» АЦДР.426469.038

наименование изделия обозначение заводской номер

изготовлено, принято в соответствии с обязательными требованиями государственных стандартов и действующей технической документации, признано годным для эксплуатации и упаковано ЗАО НВП «Болид».

Ответственный за приёмку и упаковывание

ОТК \_\_\_\_\_\_\_\_\_\_\_\_\_\_\_\_\_\_\_\_\_\_\_\_\_\_\_\_ \_\_\_\_\_\_\_\_\_\_\_\_\_\_\_\_\_\_\_\_\_\_\_\_\_\_\_\_

Ф.И.О. число, месяц, год

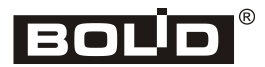

8 *«Ресурс-GSM» АЦДР.426469.038 ЭТ Изм.6 от 09.04.2020*